## 2014 Latest Micros[oft 70-688 Exam Dump Free Download!\(11-20\)](http://www.symantecdumps.com/?p=437)

 QUESTION 11 Hotspot Questions You support desktop computers that run Windows 8 Enterprise. One computer is a member of a workgroup and is used as a guest computer in a reception area. You need to configure the SmartScreen setting to require administrator approval before running downloaded unknown software on the desktop computer. Which policy setting should you

use? (To answer, select the appropriate object in the answer area.)

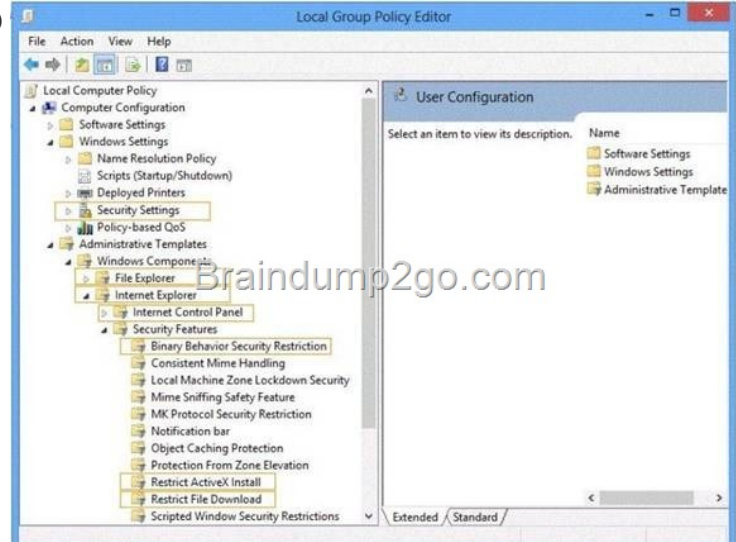

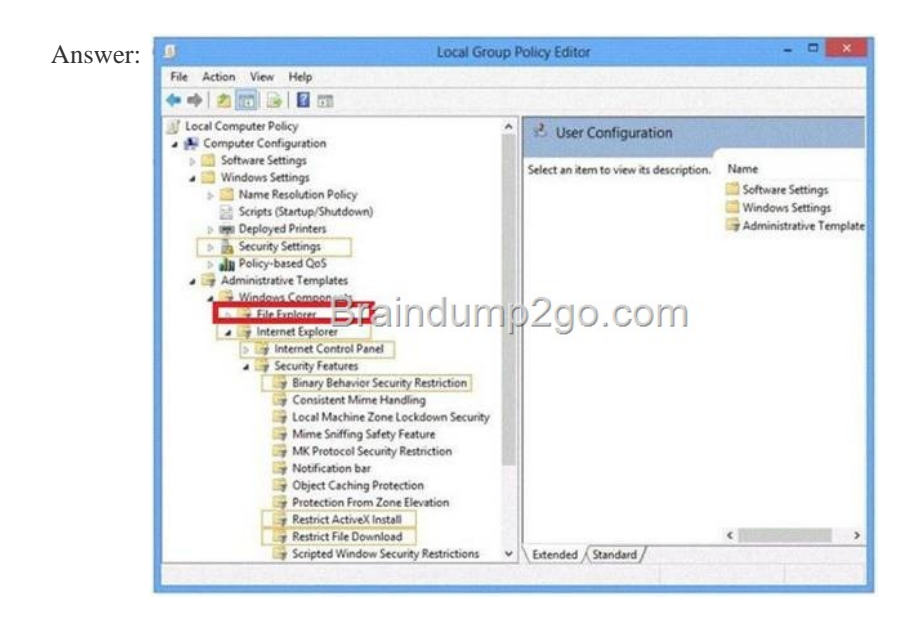

 QUESTI[ON 12 You administer computers that run Windows 8 Pro. Your com](http://examgod.com/l2pimages/2014-Latest-Microsoft-70-688-xam-Dump-Fr_F7C3/clip_image0023.jpg)pany uses credit card readers that require a custom driver supplied by the manufacturer. The readers frequently are moved from computer to computer. Your company recently purchased five new computers that run Windows 8 Pro. You want the required drivers to be installed automatically and silently when users connect the readers to the new computers. You need to pre-stage the credit card reader driver on the new computers. What should you do? A. Add a Registry key with a path to a network shared folder that has the driver installation files. B. Run the pnputil.exe utility. Specify the document scanner driver. C. Add a Registry key with a path to a local folder on every computer. Copy the driver installation files to the folder. D. Run the dism.exe utility. Copy the driver files to the C:WindowsSystem32drivers folder in the WIM image. Answer: B QUESTION 13 You support computers that run Windows 8 Enterprise. Your company protects all laptops by using the BitLocker Network Unlock feature. Some employees work from home. You need to ensure that employees can log on to their laptops when they work from home. What should you do? A. Provide employees their BitLocker PINs. B. Ensure that the Trusted Platform Module (TPM) chips in the laptops are version 1.2 or greater. C. Enable BitLocker To Go. D. Have users run the Manage-bde.exe -unlock command before they disconnect from the company network. Answer: A QUESTION 14 Drag and Drop Questions You administer computers and printers on your company network. The computers run

Windows 8 Pro. You need to r[emove a print job from a print queue by using a remote PowerShell session. Which three](http://www.symantecdumps.com/?p=437) commands should you run in sequence? (To answer, move the appropriate commands from the list of commands in the answer area and arrange them in the correct order.)

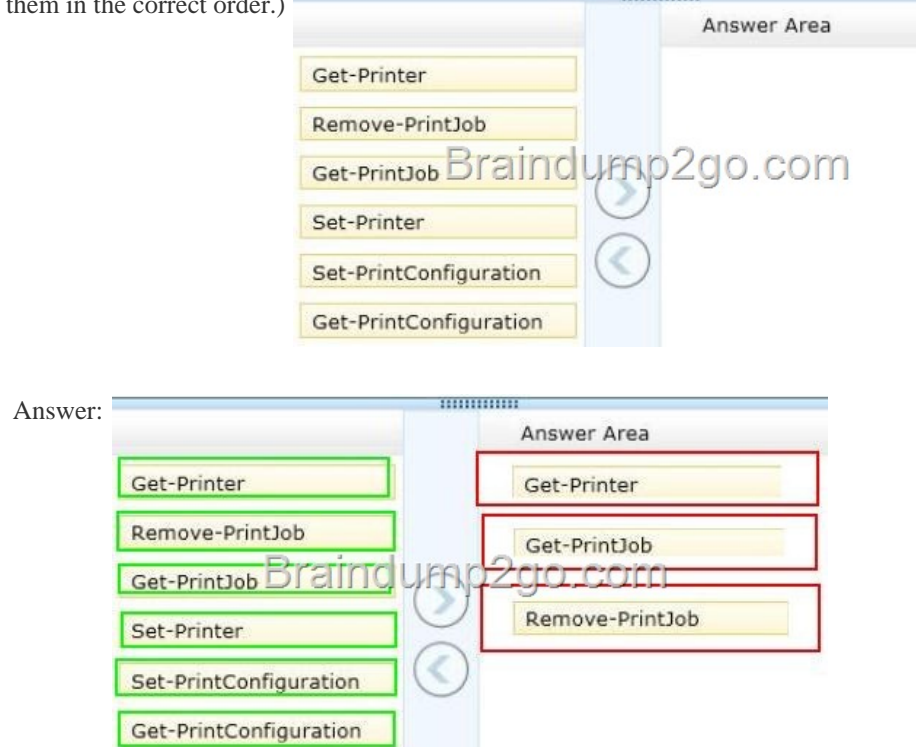

Explanat[ion: Note: \\* The Get-Printer cmdlet retrieves a list of printers install](http://examgod.com/l2pimages/2014-Latest-Microsoft-70-688-xam-Dump-Fr_F7C3/clip_image0013.jpg)ed on a computer. You can also use Get- Printer to retrieve the properties of a single printer, and then use that information as input into other cmdlets. \* Get-PrintJob Retrieves a list of print jobs in the specified printer. The Get-PrintJob cmdlet retrieves the current print jobs in the specified printer. Use the PrinterName parameter to list the print jobs from the specified printer. \* Remove-PrintJob Removes a print job on the specified printer. Reference: Get-Printer; Get-PrintJob; Remove-PrintJob QUESTION 15 You administer Windows 8 Pro and Windows RT tablets for your company. Your company network includes a Windows Server 2012 domain and Microsoft Exchange 2010 with ActiveSync and Outlook Web Access. Users will be using the tablets outside of the corporate network. The Microsoft Exchange ActiveSync policy is configured to require an alphanumeric password. You need to ensure an alphanumeric password is required on all Windows 8 tablets. What should you do? A. From the Mail app, add the user's Exchange account. B. Set up New Partnership in Sync Center. C. From Sync your Settings, set Password to Off. D. Create a user profile by using a Microsoft account. Answer: A QUESTION 16 You support computers that run Windows 8 and are members of an Active Directory domain. Recently, several domain user accounts have been configured with super-mandatory user profiles. A user reports that she has lost all of her personal data after a computer restart. You need to configure the user's computer to prevent possible user data loss in the future. What should you do? A. Configure the user's documents library to include folders from network shares. B. Remove the .man extension from the user profile name. C. Add the .dat extension to the user profile name. D. Configure Folder Redirection by using the domain group policy. Answer: D QUESTION 17 Drag and Drop Questions You administer computers that run Windows 8. The computers on your network are produced by various manufacturers and often require custom drivers. You need to design a recovery solution that allows the repair of any of the computers by using a Windows Recovery Environment (WinRE). In which order should you perform the actions? (To answer, move all actions from the list of actions to the answer area and arrange them in the correct order.)

Create a bootable Win Extract WinRE files fr unt the image file Add additional drivers Mount the WinRE imag Commit the changes.

Answer:

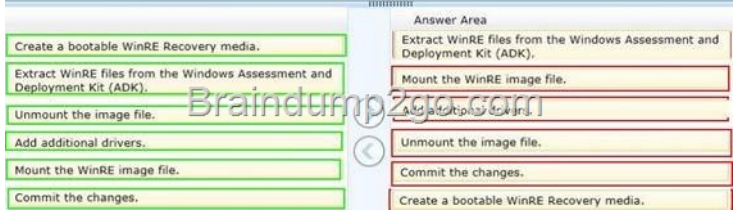

[Explanation: Note: \\* The Windows Assessment and Deployment K](http://examgod.com/l2pimages/2014-Latest-Microsoft-70-688-xam-Dump-Fr_F7C3/clip_image0027.jpg)it (Windows ADK) is a collection of tools and documentation that you can use to customize, assess, and deploy Windows operating systems to new computers. \* Walkthrough: Create a Custom Windows PE Image Step 1: Set Up a Windows PE Build Environment Step 2: Mount the Base Windows PE Image Step 3: Add Boot-Critical Drivers Step 4: Add Optional Components Step 5: Add Language Support (Optional) Step 6: Add More Customization (Optional) Step 7: Commit Changes \* Walkthrough: Create a Windows RE Recovery Media Step 1: Create a Windows RE Image Step 2: Create a bootable media Reference: Walkthrough: Create a Custom Windows PE Image Walkthrough: Create a Windows RE Recovery Media QUESTION 18 Hotspot Questions You have a computer that runs Windows 8 Enterprise. You need to ensure that all users can see the history of detected items in Windows Defender. Which option on the Settings tab should you select? (To

answer, select the appropriate option in the answer area.)

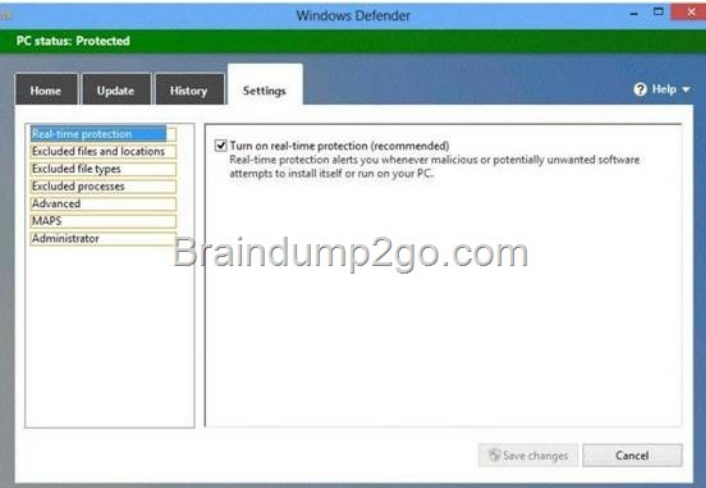

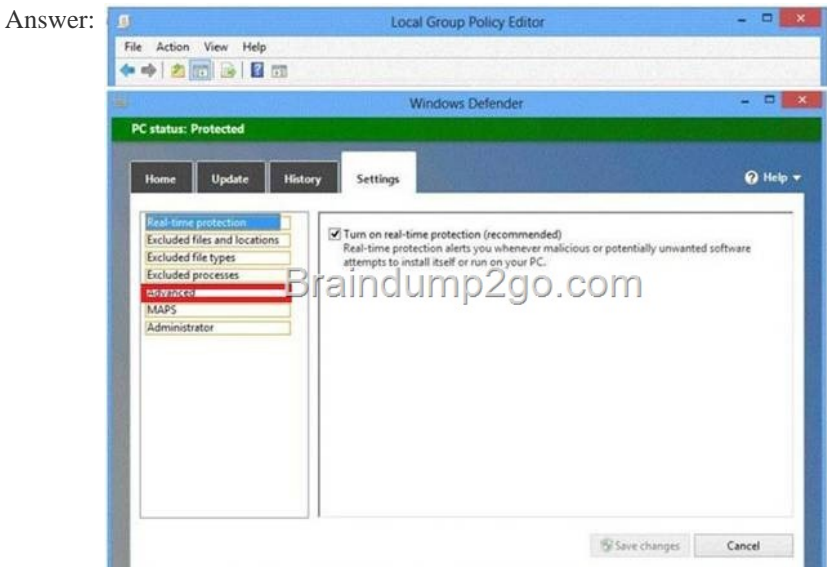

] QUEST[ION 19 Drag and Drop Questions You administer computers and pri](http://examgod.com/l2pimages/2014-Latest-Microsoft-70-688-xam-Dump-Fr_F7C3/clip_image00211.jpg)nters on your company network. The computers run Window 8 Pro. An employee wants to add a separator page to her printer task on a network printer. You create a separator page file and save it to the C:WindowsSystem32 folder on her computer. You need to configure the computer to use the separator page for the print task. Which three actions should you perform in sequence on the computer? (To answer, move the appropriate actions from the

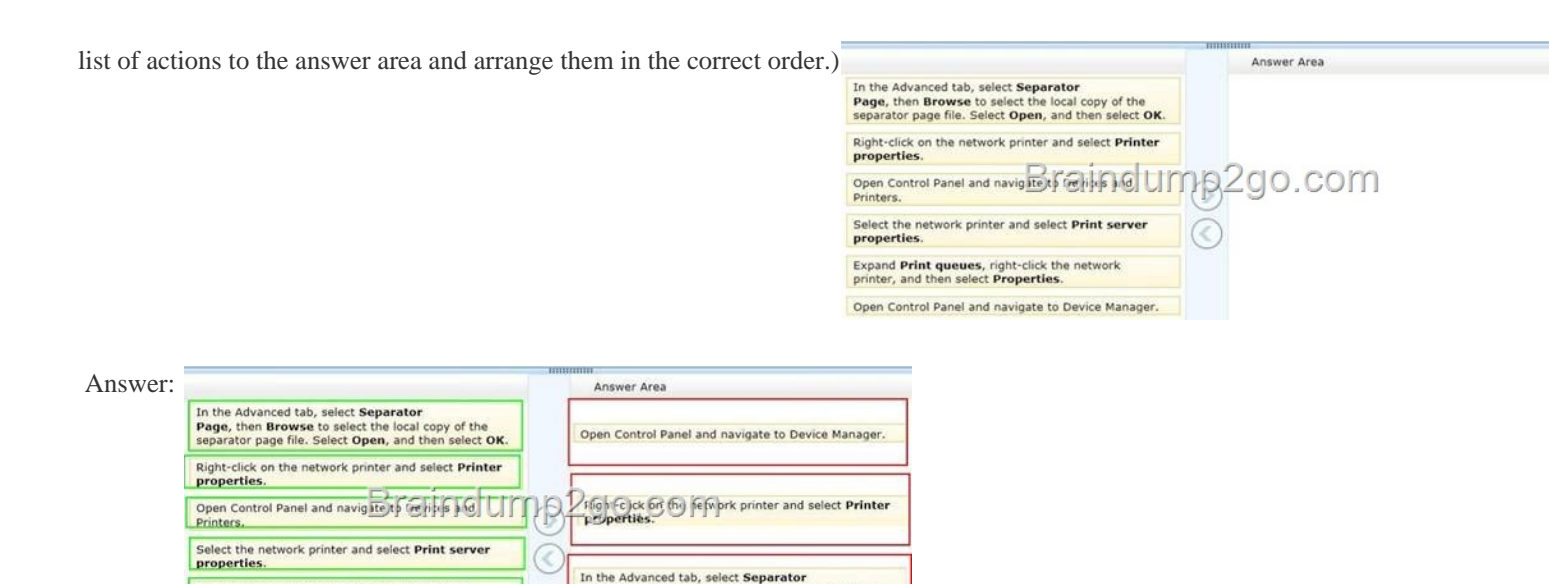

Expand Print queues, right-click the network<br>printer, and then select Properties.

Open Control Panel and navigate to Device Manage

 QUESTI[ON 20 You are an IT consultant for small and mid-sized businesses.](http://examgod.com/l2pimages/2014-Latest-Microsoft-70-688-xam-Dump-Fr_F7C3/clip_image00215.jpg) One of your clients wants to start using Virtual Smart Cards on its laptops and tablets, which run Windows 8 Pro. Before implementing any changes, the client wants to ensure that the laptops and tablets support Virtual Smart Cards. You need to verify that the client laptops and tablets support Virtual Smart Cards. What should you do? A. Ensure that each laptop and tablet can read a physical smart card. B. Ensure that BitLocker Drive Encryption is enabled on a system drive of the laptops and tablets. C. Ensure that each laptop and tablet has a Trusted Platform Module (TPM) chip of version 1.2 or greater. D. Ensure that the laptops and tablets are running Windows 8 Enterprise edition. Answer: C Passing Microsoft 70-688 Exam successfully in a short time! Just using Braindump2go's Latest Microsoft 70-688 Dump: http://www.braindump2go.com/70-688.html

Page, then Browse to select the local copy of the<br>separator page file. Select Open, and then select OK